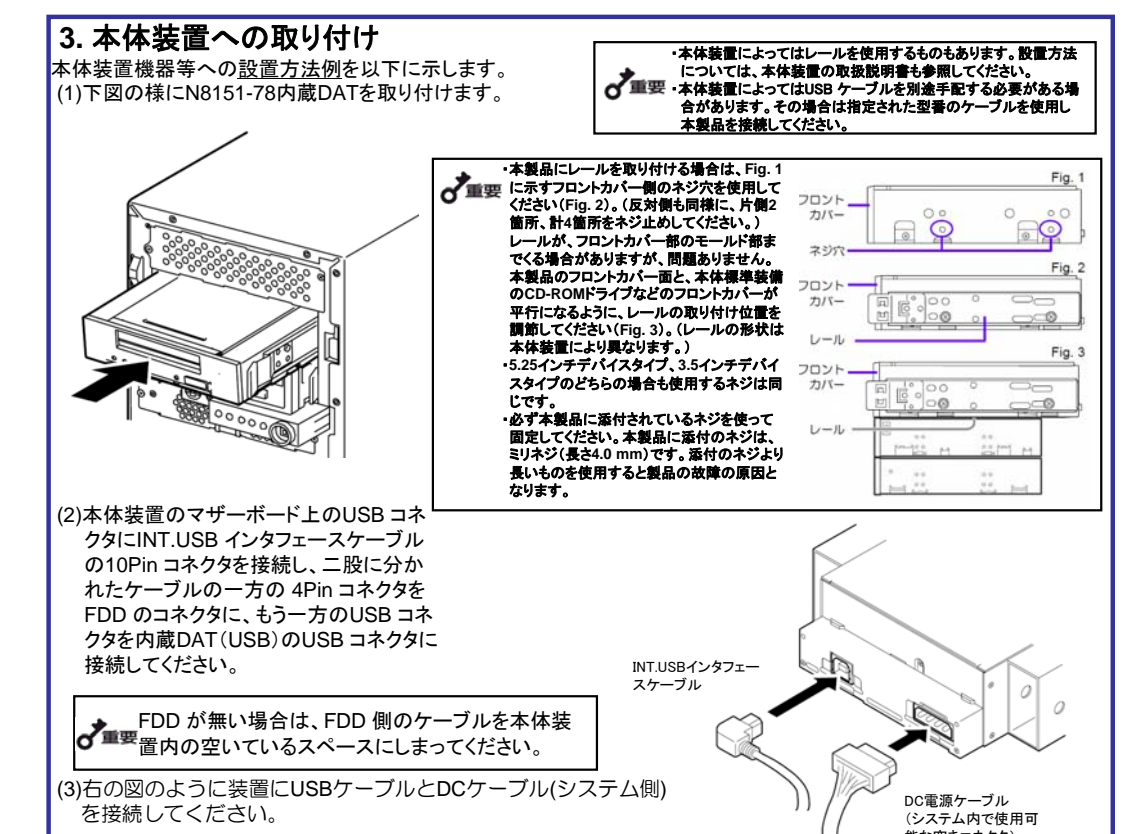

能な空きコネクタ)

### (2) フロントパネルの交換

o<sup>7</sup>i⊞

## <**ASR**機能を使用する場合>

△注意

WindowsのASR(Automated System Recovery\*)機能を使用する場合は、フロッピーディスクからファイルを 読み込んでデバイスドライバをインストールする必要があります。空のフロッピーディスクをご用意いただき、添 付のCD内「Tape Driver」フォルダの配下にあるファイルをフロッピーディスクにコピーしてください。 (「TapeDriver」フォルダ自身は含みません。)

\*ASR(Automated System Recovery) Windows XP、Windows Server 2003でサポートされている機能で、OSやシステム状態、ハードウェア構成、ア プリケーションを保存し、災害から回復する過程において1ステップで復元することが可能です。詳しい使用方法 等については、OS、バックアップソフトのマニュアルを参照ください。 Windows 2000はASR機能をサポートしておりません。

フロントパネルの両側にあるツメの部分にマイナ スドライバを差し込んで、フックを解除すると取り 外せます。

フロントパネルにあるカートリッジ挿入口と装置にあ るカートリッジ挿入口を合わせてまっすぐ装置に押し 付けると、装置に固定されます。 (カチッという音がして固定されます。)

(4)USBケーブル接続後、余ったケーブルはファンや他の機器に干渉し ないよう束ねてください。 (5)本体装置にカバーを取り付けて、電源コードをコンセントに接続する。 (6)本体装置の電源をONにする。

本装置の詳しい取り扱いについては、添付 の**CD**内のユーザーズガイドに記載されてい ます。本装置を使用前に必ずユーザーズガ イドもお読みください。

**© NEC Corporation 2007 NEC**の許可なく複製・改変などを行うことはできません。 本書の内容は予告なく変更することがあります。乱丁・落丁はお取替えいたします。

このスタートアップガイドは再生紙を使用しております。

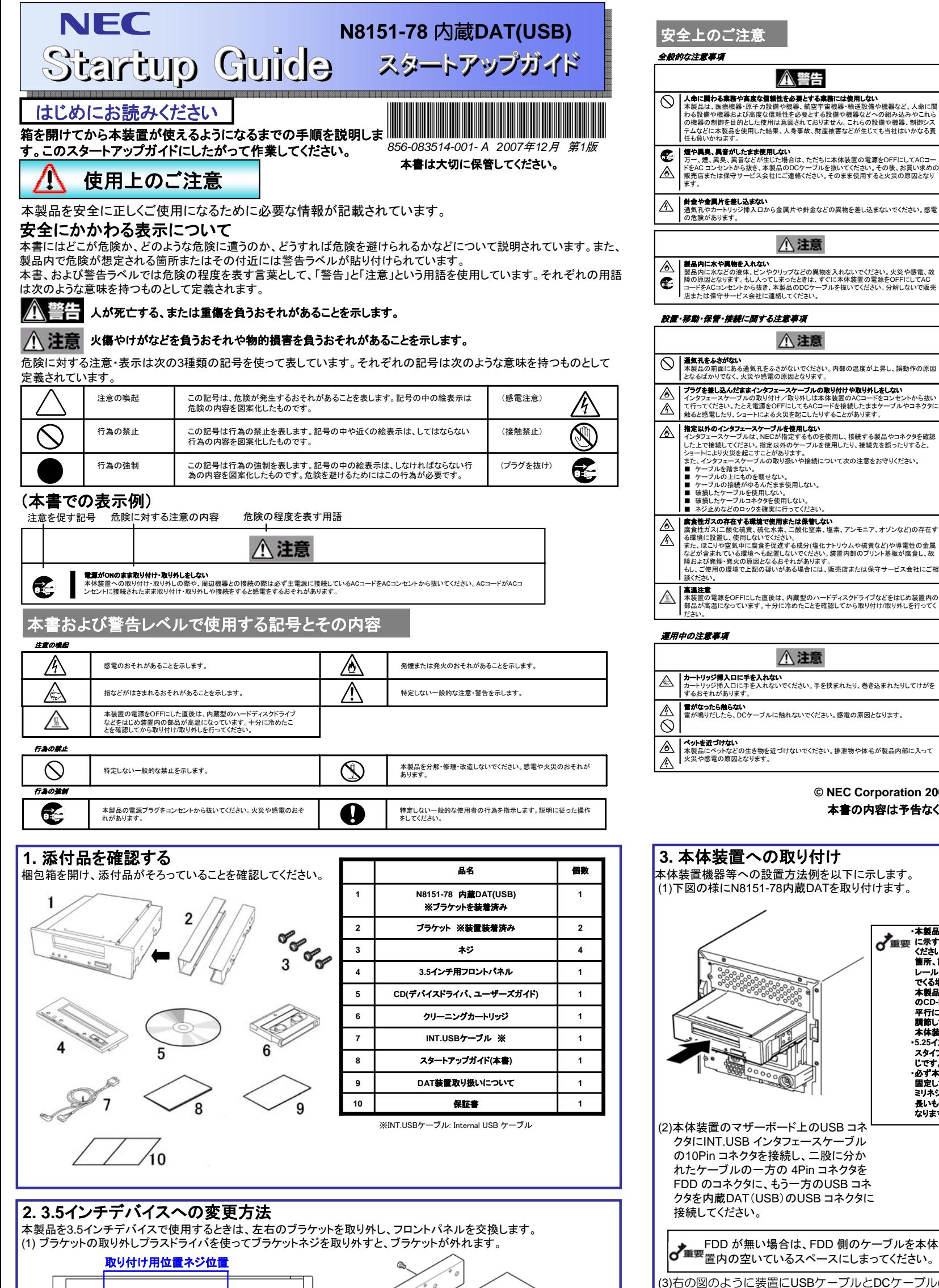

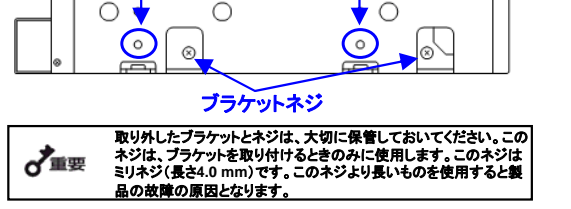

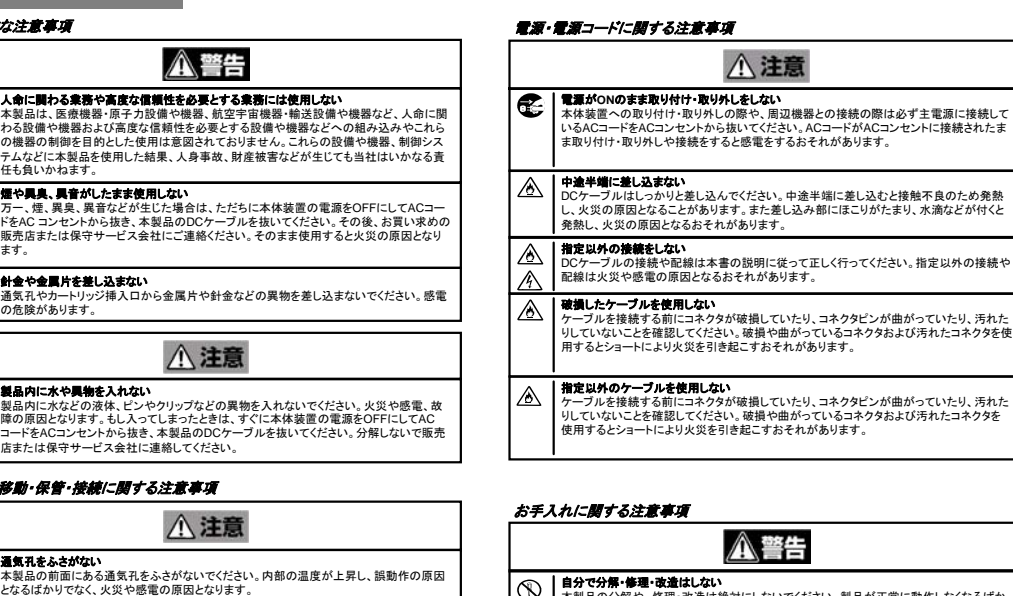

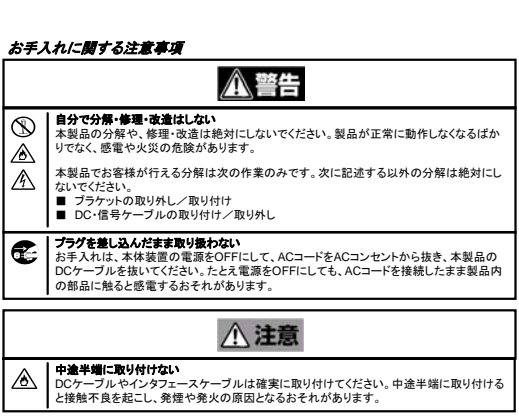

**八注意** 

・取り外すときにツメを折らないようにしてください。

Use the INT USB cable provided with the device.

## **4.** <**Using the ASR function**>

When using the ASR (Automated System Recovery\*) function in Windows, you must download and install the device driver files from a floppy disk. Prepare a blank floppy disk, and copy the files in the "Tape Driver" folder on the supplied CD to the blank floppy disk. The TapeDriver folder itself shall not be included in the directory tree.

### \*ASR (Automated System Recovery)

Supported by Windows XP and Windows Server 2003, this function backs up the OS, system state, hardware composition, and applications on your computer, allowing you to restore them in one step when recovering from a crash. For more details on using this function, refer to the manual for your OS and backup software. Windows 2000 does not support the ASR function.

DC power cable (unused power supply connector in the computer)

INT.USB interface cable

## **1. Verify the packed contents**

## **2. Change procedure to 3.5-in device**

When you want to use the Built-In DAT as a 3.5-in device, you need to remove the left and right brackets.

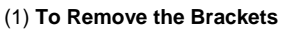

Using a Phillips screwdriver, remove the screws, and then the brackets.

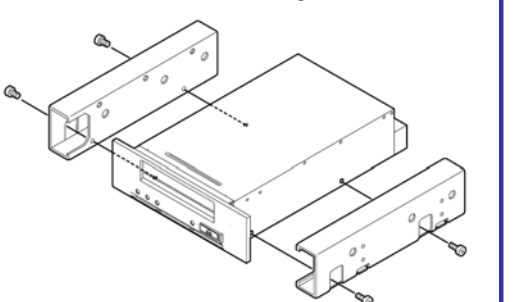

# Do not use in life-critical applications or applications requiring high reliability. This device is not intended for integration with or control of facilities or equipment<br>This device is not intended for integration with o **Do not use the Built-in DAT if any smoke, odor, or noise is present.**<br>If smoke, odor, or noise is present, immediately turn off the POWER switch and<br>disconnect the power plug from the outlet, then contact your sales agent Keep water or foreign matter away from the Built-in DAT.<br>Do not let any kind of liquid (water etc.) or foreign matter (e.g.,pins or paper clips)<br>enter the Built-in DAT. Failure to follow this warning may cause an electric

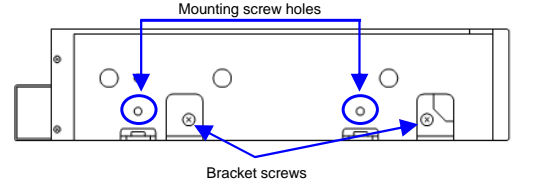

(2) Replacing the Front Panel Insert a Phillips screwdriver into the hooks on both sides of the front panel to release the

 $\sigma$ Important Make sure that you store the brackets and screws in a safe place. Only use these screws when installing the brackets.<br>They are metric screws (length: 4.0 mm). Using longer screws could result in damage to the device.

hooks.

To install a front panel, align the cartridge slot of the front panel with that of the basic processing unit, and push the front panel straight to the basic processing unit to engage until it clicks.

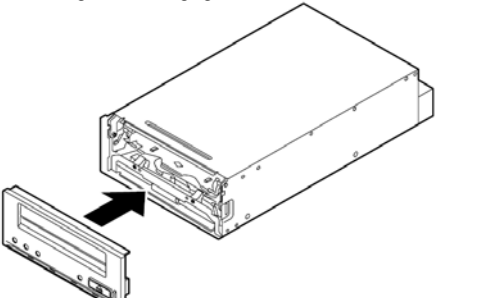

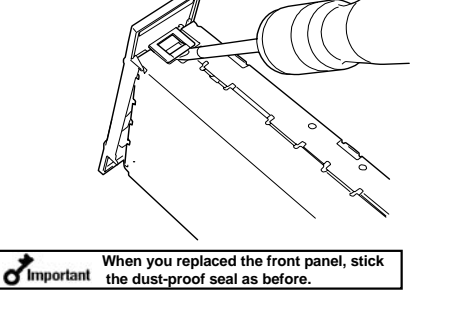

(4)After connecting the USB cable, bundle the cable so that it does not interfere with the other devices or fan. (5) Attach the cover to the basic processing unit. Plug the power cable to the outlet.

(6) Turn on the basic processing unit.

## *Attention to Power or Power Cord*  $\triangle$  Caution € **Do not install the device while the power is turned on.** Unplug the AC power cord from the main power source when installing/uninstalling the device to/from basic processing unit or connect it with the enclosure. Failure to follow this warning may cause an electric shock. ⚠ Insert the DC cable into the outlet as far as it goes.<br>Heat generation resulting from a halfway inserted DC cable (imperfect contact) may<br>cause a fire. Heat will also be generated if condensation is formed on dusty blades **Do not connect the Built-in DAT by unspecified cabling.** ⚠ Connecting or cabling with DC cable should be done in accordance with the procedure specified in the User's Guide. Unspecified connecting or cabling may cause an electric shock or a fire. ⚠ ⚠ Do not use any damaged power cord.<br>If the power cord is damaged, immediately replace it with a new part of same type.<br>Do not repair the damaged section for reuse. Otherwise, the section repaired with<br>vinyl tape or the like U**se the authorized cable only.**<br>Use only the specified cable when connecting the Built-in DAT with a basic<br>processing unit. Use of an unspecified cable or connection by unspecified cabling<br>may cause a fire. ◬

Verify the packed contents with the part list given below and ensure that all the components and parts are present. Also, check that each item is undamaged. If a component or part is missing or damaged, contact your dealer.

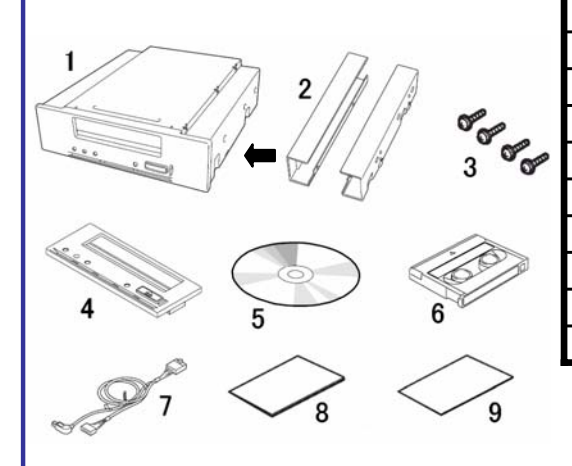

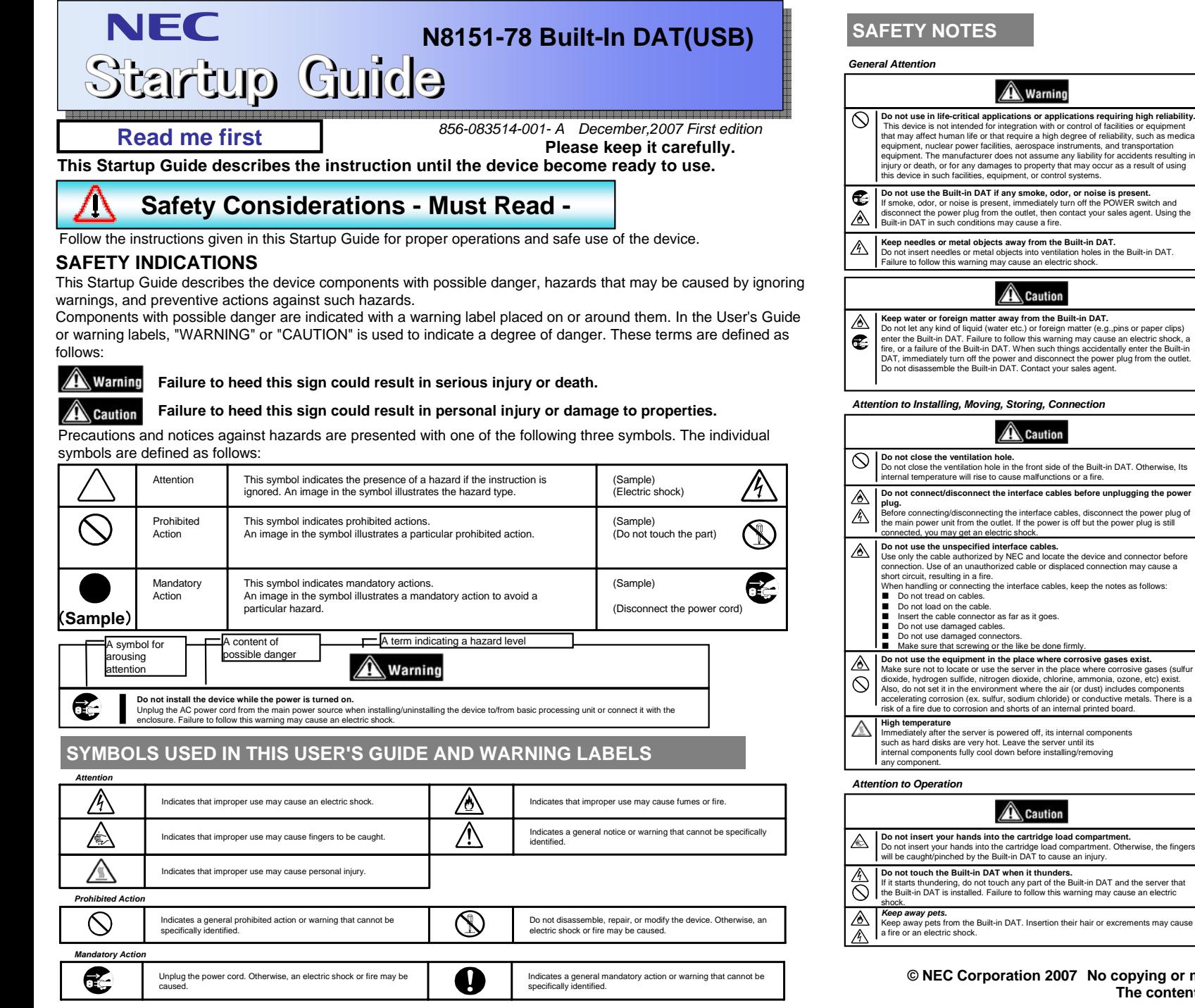

- $^\circledR$ **Do not disassemble, repair, or alter the Built-in DAT.**<br>Never attempt to disassemble, repair, or alter the Built-in DAT<br>on any occasion other than described in this User's Guide. Failure<br>to follow this instruction may cau
- ⚠ as follow this instruction may cause an electric shock or a fire<br>is well as malfunctions of the Built-in DAT.
- ⚠
- € **Do not handle while the power plug is connected.**<br>Before handling or cleaning the Built-in DAT, disconnect the power plug of the main<br>power unit from the outlet. If the power is off but the power plug is still connected, you may get an electric shock.

## **A** Caution

Insert the cables into the connectors as far as it goes.<br>Heat generation resulting from a halfway inserted cables or Interface cables<br>(imperfect contact) may cause a fire. Heat will also be generated if condensation is<br>for ⚠

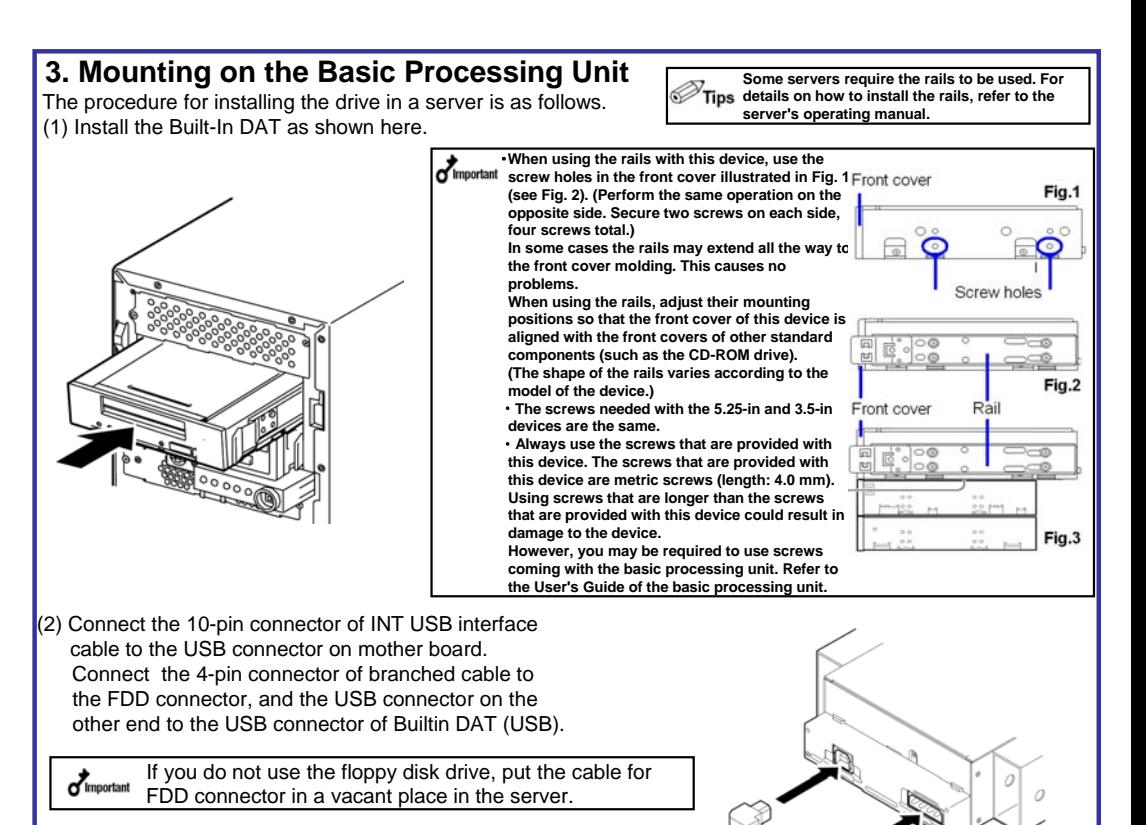

Connect the cables to the drive as shown in the figure below.

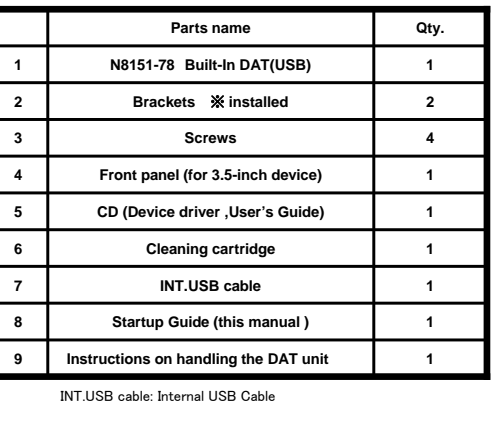

**The contents of this document may be changed without notice. © NEC Corporation 2007 No copying or modifying without permission of NEC Corporation.**

*Attention to Handling or Maintenance*

# **Warning**

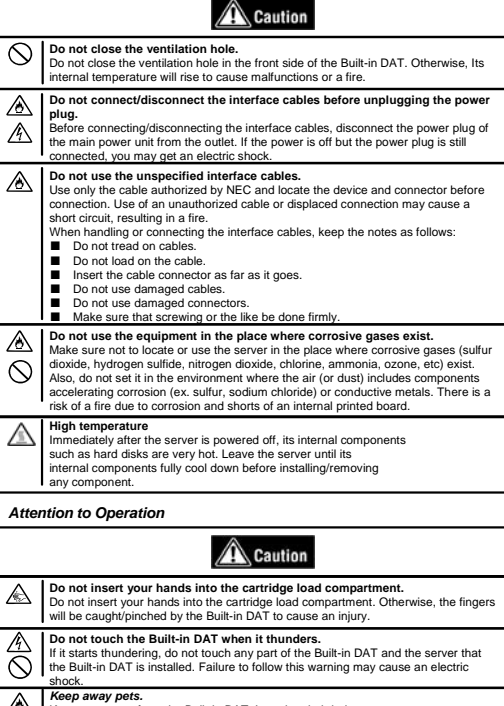

Printed on recycled paper.

## **User's guide in attached CD describe detailed explanation.**